# Karty zewnętrzne<br>Instrukcja obsługi

© Copyright 2007 Hewlett-Packard Development Company, L.P.

Logo SD jest znakiem towarowym należącym do jego właściciela. Java jest zarejestrowanym w Stanach Zjednoczonych znakiem towarowym firmy Sun Microsystems, Inc.

Informacje zawarte w niniejszym dokumencie mogą zostać zmienione bez powiadomienia. Jedyne warunki gwarancji na produkty i usługi firmy HP są ujęte w odpowiednich informacjach o gwarancji towarzyszących tym produktom i usługom. Żadne z podanych tu informacji nie powinny być uznawane za jakiekolwiek gwarancje dodatkowe. Firma HP nie ponosi odpowiedzialności za błędy techniczne lub wydawnicze ani pominięcia, jakie mogą wystąpić w tekście.

Wydanie pierwsze: Lipiec 2007 r.

Numer katalogowy dokumentu: 440767-241

#### **Uwagi dotyczące produktu**

W niniejszej instrukcji obsługi opisano funkcje występujące w większości modeli. Niektóre funkcje mogą być niedostępne dla danego komputera.

## Spis treści

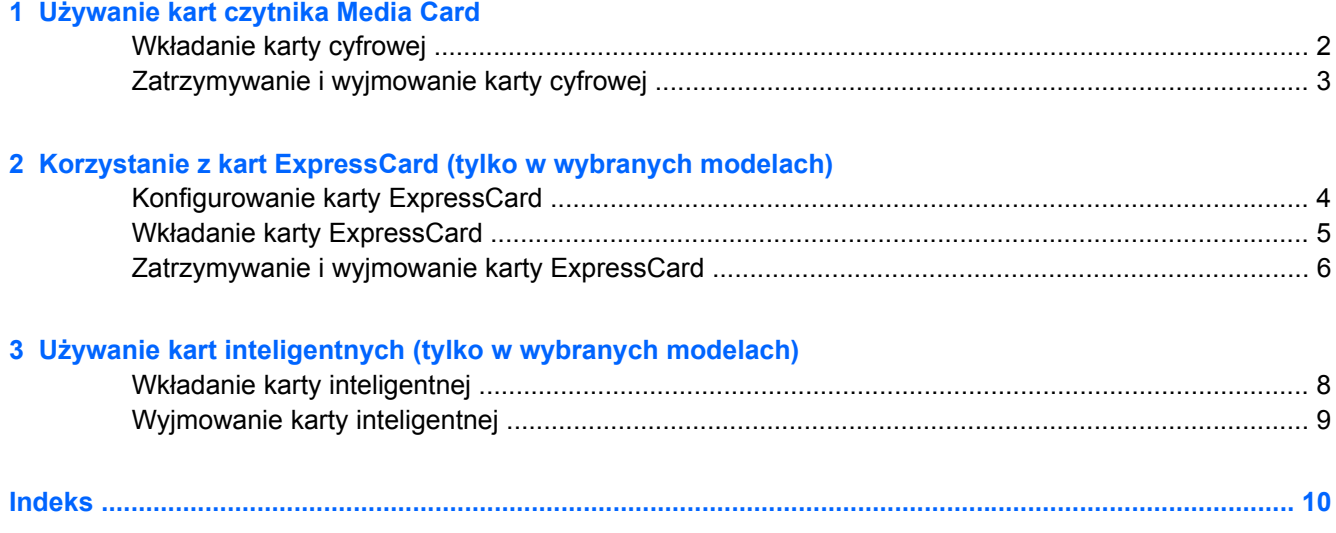

## <span id="page-6-0"></span>**1 Używanie kart czytnika Media Card**

Opcjonalne karty cyfrowe umożliwiają bezpieczne przechowywanie i udostępnianie danych. Karty te są często używane w aparatach fotograficznych obsługujących multimedia cyfrowe oraz urządzeniach PDA i w innych komputerach.

Czytnik kart Media Card obsługuje następujące formaty kart cyfrowych:

- MultiMediaCard (MMC)
- Karta pamięci Secure Digital (SD)

#### <span id="page-7-0"></span>**Wkładanie karty cyfrowej**

**OSTROŻNIE:** Aby uniknąć uszkodzenia karty cyfrowej lub komputera, do czytnika kart Media Card nie należy wkładać żadnych adapterów.

**OSTROŻNIE:** Aby uniknąć uszkodzenia złączy karty cyfrowej, podczas wkładania karty cyfrowej nie należy używać zbyt dużej siły.

- **1.** Trzymając kartę cyfrową etykietą do góry, skieruj ją złączem w stronę komputera.
- **2.** Włóż kartę do czytnika kart tak, aby została ona mocno osadzona.

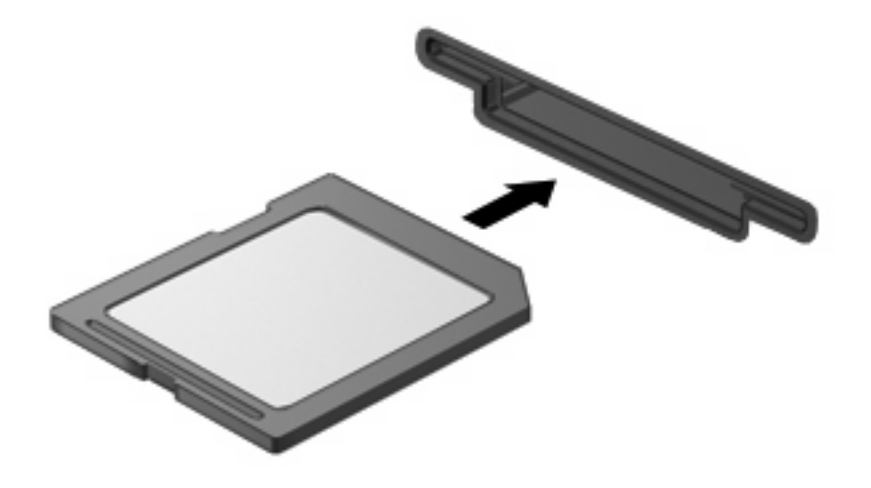

Po włożeniu karty cyfrowej komputer zasygnalizuje dźwiękiem jej wykrycie. Może również zostać wyświetlone menu z dostępnymi opcjami.

#### <span id="page-8-0"></span>**Zatrzymywanie i wyjmowanie karty cyfrowej**

- **OSTROŻNIE:** Aby zapobiec utracie danych lub sytuacji, w której system przestanie odpowiadać, przed wyjęciem karty cyfrowej z gniazda należy ją zatrzymać.
	- **1.** Zapisz informacje i zamknij wszystkie programy związane z kartą cyfrową.
	- **UWAGA:** Aby zatrzymać transfer danych, kliknij przycisk **Anuluj** w oknie Kopiowanie w systemie operacyjnym.
	- **2.** Zatrzymaj kartę cyfrową:
		- **a.** Kliknij dwukrotnie ikonę **Bezpieczne usuwanie sprzętu** w obszarze powiadomień z prawej strony paska zadań.
		- **EY UWAGA:** Aby ikona Bezpieczne usuwanie sprzętu została wyświetlona, należy kliknąć przycisk **Pokaż ukryte ikony** (**<** lub **<<**) w obszarze powiadomień.
		- **b.** Kliknij nazwę karty cyfrowej na liście.
		- **c.** Kliknij polecenie **Zatrzymaj**, a następnie kliknij przycisk **OK**.
	- **3.** Naciśnij kartę cyfrową **(1)**, a następnie wyjmij ją z gniazda **(2)**.

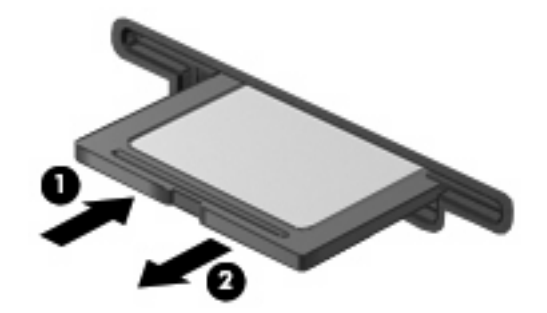

## <span id="page-9-0"></span>**2 Korzystanie z kart ExpressCard (tylko w wybranych modelach)**

Karta ExpressCard to karta PC o dużej wydajności, której można używać w gnieździe typu ExpressCard.

Podobnie jak standardowe karty PC Card, karty ExpressCard zostały zaprojektowane zgodnie z zaleceniami specyfikacji kart PCMCIA (Personal Computer Memory Card International Association).

#### **Konfigurowanie karty ExpressCard**

Należy instalować wyłącznie oprogramowanie wymagane przez dane urządzenie. Jeśli producent karty ExpressCard nakazuje zainstalowanie sterowników urządzenia, należy stosować się do następujących zaleceń:

- Instalować wyłącznie sterowniki przeznaczone dla danego systemu operacyjnego.
- Nie instalować innego oprogramowania dostarczanego przez producentów kart ExpressCard, takiego jak usługi związane z kartami i portami czy programy obsługi kart.

#### <span id="page-10-0"></span>**Wkładanie karty ExpressCard**

**OSTROŻNIE:** Aby uniknąć uszkodzenia komputera lub kart zewnętrznych, nie należy wkładać kart PC Card do gniazda ExpressCard.

**OSTROŻNIE:** Aby zapobiec uszkodzeniu złączy:

Podczas wkładania karty ExpressCard nie należy używać zbyt dużej siły.

Nie należy przenosić ani transportować komputera podczas korzystania z karty ExpressCard.

W gnieździe kart ExpressCard może znajdować się wkładka ochronna. Aby wyjąć wkładkę:

- **1.** Naciśnij wkładkę **(1)**, aby ją odblokować.
- **2.** Wyciągnij wkładkę z gniazda **(2)**.

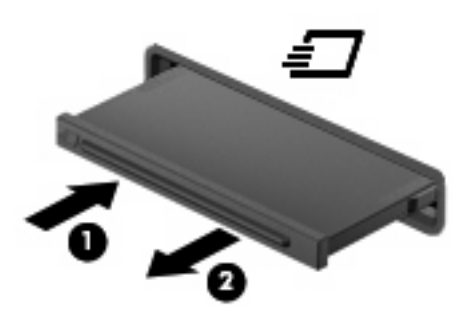

Aby włożyć kartę ExpressCard:

- **1.** Trzymając kartę etykietą do góry, skieruj ją złączem w stronę komputera.
- **2.** Włóż kartę do gniazda ExpressCard, a następnie dociśnij ją, aż zostanie prawidłowo osadzona.

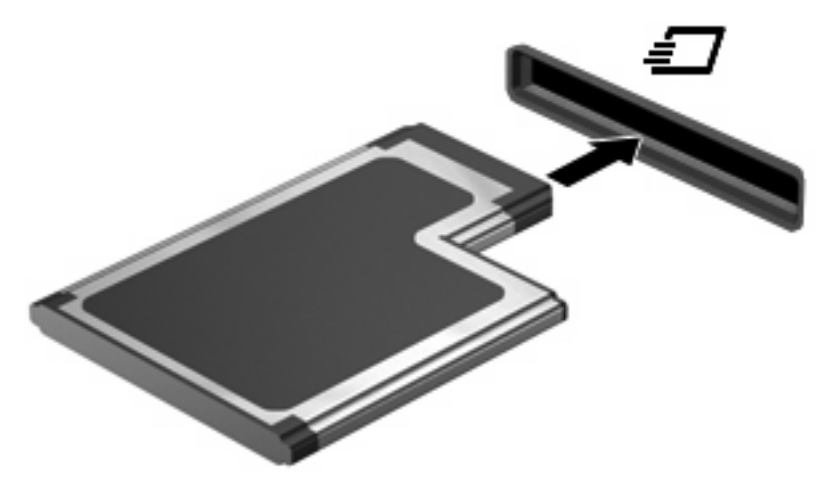

Po wykryciu urządzenia zostanie wyemitowany dźwięk i zostanie wyświetlone menu z dostępnymi opcjami.

**WAGA:** Przy pierwszym włożeniu karty ExpressCard w obszarze powiadomień z prawej strony paska zadań zostanie wyświetlony komunikat "Odnaleziono nowy sprzęt".

<span id="page-11-0"></span>**WAGA:** Włożona karta ExpressCard pobiera energię, nawet jeśli znajduje się w trybie bezczynności. Aby umożliwić oszczędność energii, należy zatrzymać lub wyjąć karty ExpressCard, które nie są używane.

#### **Zatrzymywanie i wyjmowanie karty ExpressCard**

- **OSTROŻNIE:** Aby zapobiec utracie danych lub sytuacji, w której system przestanie odpowiadać, przed wyjęciem karty ExpressCard z gniazda należy ją zatrzymać.
	- **1.** Zapisz informacje i zamknij wszystkie programy związane z kartą ExpressCard.
	- **E** UWAGA: Aby zatrzymać transfer danych, kliknij przycisk **Anuluj** w oknie Kopiowanie w systemie operacyjnym.
	- **2.** Zatrzymaj kartę ExpressCard:
		- **a.** Kliknij dwukrotnie ikonę **Bezpieczne usuwanie sprzętu** w obszarze powiadomień z prawej strony paska zadań.
		- **E** UWAGA: Aby ikona Bezpieczne usuwanie sprzętu została wyświetlona, należy kliknąć przycisk **Pokaż ukryte ikony** (**<** lub **<<**) w obszarze powiadomień.
		- **b.** Kliknij nazwę karty ExpressCard na liście.
		- **c.** Kliknij polecenie **Zatrzymaj**, a następnie kliknij przycisk **OK**.
	- **3.** Zwolnij i wyjmij kartę ExpressCard:
		- **a.** Delikatnie naciśnij kartę ExpressCard **(1)**, aby ją odblokować.
		- **b.** Wyciągnij kartę ExpressCard z gniazda **(2)**.

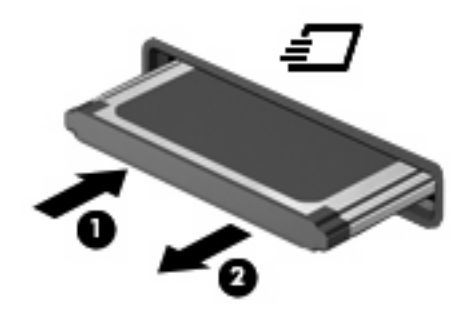

## <span id="page-12-0"></span>**3 Używanie kart inteligentnych (tylko w wybranych modelach)**

#### **E** UWAGA: Termin *karta inteligentna* używany jest w tym rozdziale w odniesieniu do kart inteligentnych oraz kart Java™ Card.

Karta inteligentna to akcesorium wielkości karty kredytowej z wbudowanym mikroukładem zawierającym pamięć i mikroprocesor. Podobnie jak komputery stacjonarne, karty inteligentne wyposażone są w system operacyjny zarządzający wejściem i wyjściem oraz funkcje zabezpieczeń chroniące przed dostępem osób niepowołanych. Do korzystania z kart inteligentnych o standardzie przemysłowym używany jest czytnik kart inteligentnych (tylko wybrane modele).

Aby uzyskać dostęp do zawartości mikroukładu konieczne jest podanie numeru PIN. Więcej informacji na temat funkcji zabezpieczeń kart inteligentnych można znaleźć w Pomocy i obsłudze technicznej.

**E** UWAGA: Używany komputer może się różnić od komputera przedstawionego na ilustracjach w tym rozdziale.

#### <span id="page-13-0"></span>**Wkładanie karty inteligentnej**

Aby włożyć kartę inteligentną:

**1.** Trzymając kartę etykietą zwróconą do góry, wsuwaj kartę do czytnika kart inteligentnych, aż zostanie w nim prawidłowo osadzona.

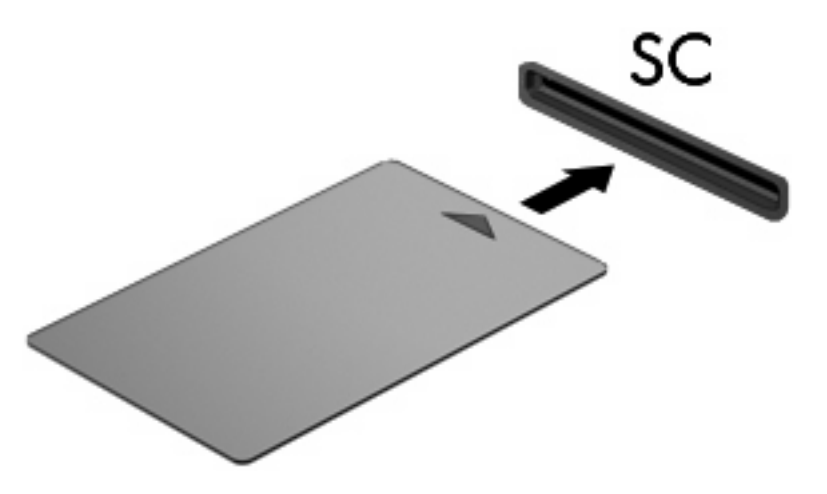

**2.** Postępuj zgodnie z instrukcjami wyświetlanymi na ekranie, aby zalogować się na komputerze przy użyciu numeru PIN karty inteligentnej.

#### <span id="page-14-0"></span>**Wyjmowanie karty inteligentnej**

Aby wyjąć kartę inteligentną:

▲ Chwyć brzeg karty inteligentnej i wyjmij ją z czytnika kart inteligentnych.

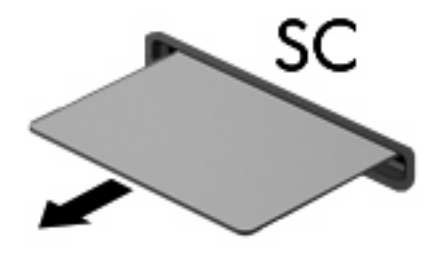

### <span id="page-15-0"></span>**Indeks**

#### **E**

**ExpressCard** definicja [4](#page-9-0) konfigurowanie [4](#page-9-0) wkładanie [5](#page-10-0) wyjmowanie [6](#page-11-0) wyjmowanie wkładki [5](#page-10-0) zatrzymywanie [6](#page-11-0)

#### **K**

karta cyfrowa definicja [1](#page-6-0) wkładanie [2](#page-7-0) wyjmowanie [3](#page-8-0) zatrzymywanie [3](#page-8-0) karta inteligentna definicja [7](#page-12-0) wkładanie [8](#page-13-0) wyjmowanie [9](#page-14-0) karta Java Card definicja [7](#page-12-0) wkładanie [8](#page-13-0) wyjmowanie [9](#page-14-0) konfigurowanie kart ExpressCard [4](#page-9-0)

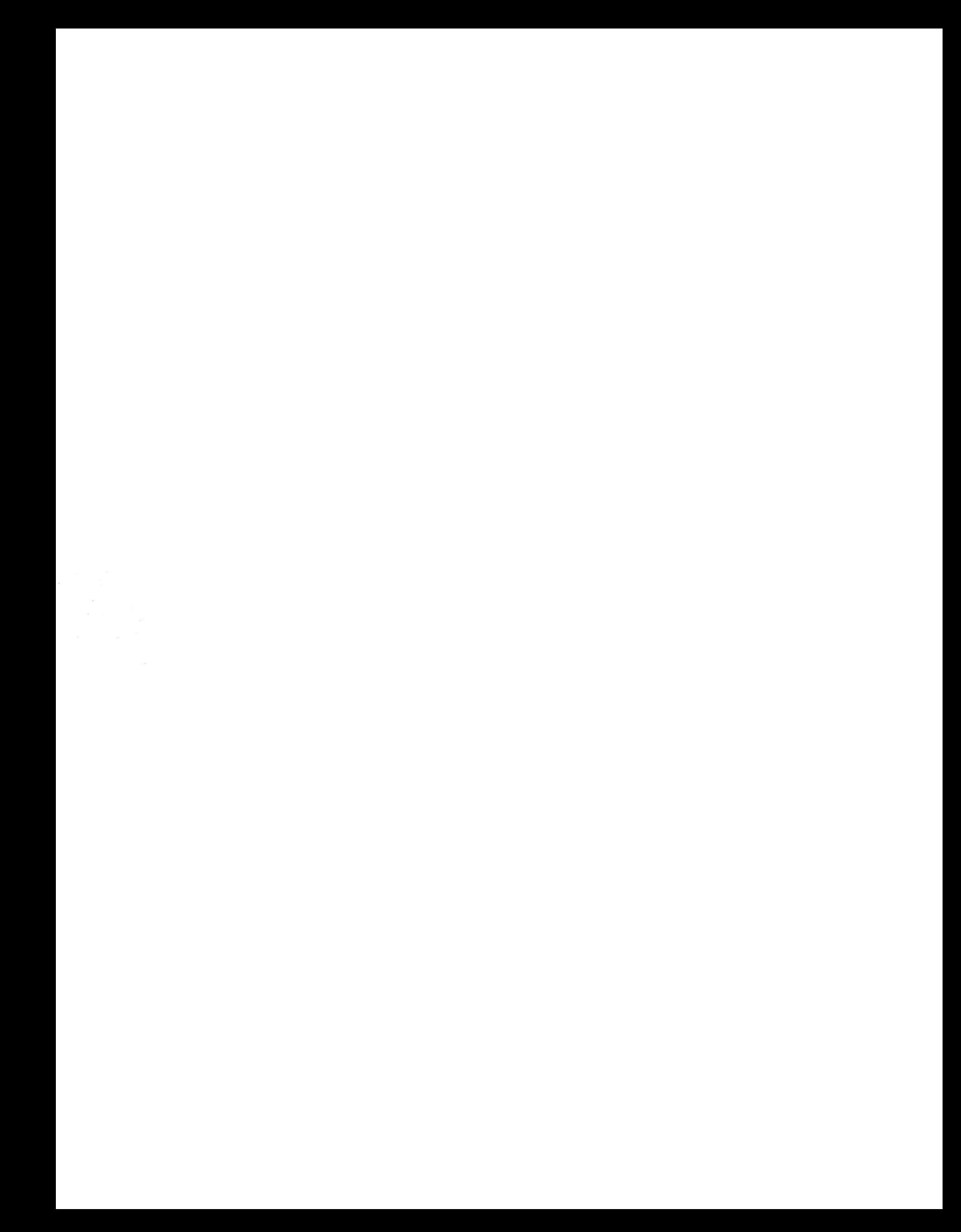